Updated as of February 28, 2021

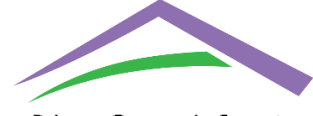

Prince George's County **Department of Housing** & COMMUNITY DEVELOPMENT

Acting Director

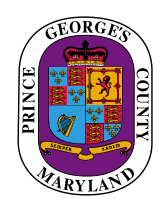

Angela D. Alsobrooks Aspasia Xypolia County Executive

## **Prince George's County Emergency Rental Assistance (ERA) Program Instructions for Tenant On-Line Portal**

**NOTE**: Income eligible families' annual income cannot exceed 80% of the Area Median Income (AMI), as determined by HUD, and adjusted for household size. (see chart below)

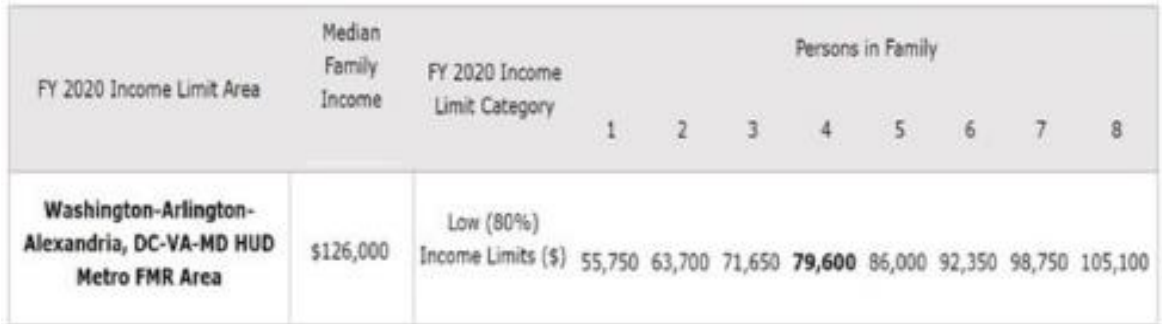

- 1. In order to log-in to complete the application, you must register at the on-line portal site with a username and password.
	- SELECT "Register as Tenant" in order to complete registration
- 2. Review the required Documents for Application
	- Gather the necessary documents as listed on this page
	- Download the downloadable and fillable forms
	- Applicant must complete and then upload to the On-Line Portal Site, all required documents.
- 3. After logging in, please complete the application. The application will request information, including the following:
- Name
- Rental Address, including the applicable unit number
- 4. Complete all applicable fields based on type of request Utility and Rental Information
	- *For Rental Assistance*
		- Complete all fields
		- Add which months you need assistance for and the amounts of each month, as shown below:

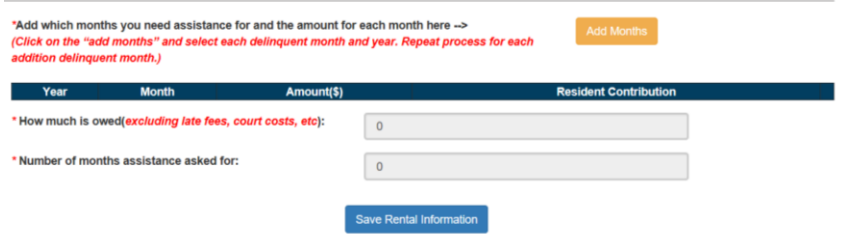

- Click on the ADD MONTHS button and complete the fields in the pop-up box as many times as necessary to add each delinquent month
- $\blacksquare$  Complete all fields  $-SAVE$
- *For Utility Assistance* 
	- Complete all fields
	- Add which months you need assistance for and the amounts of each month, as shown below:

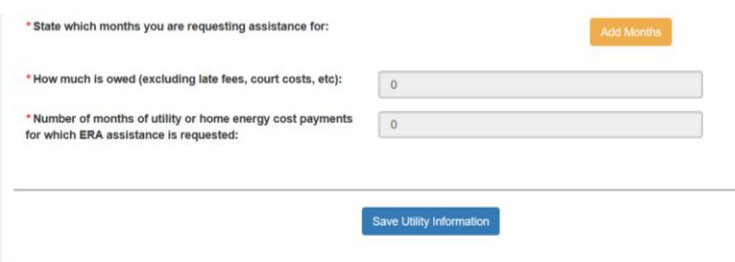

- Click on the ADD MONTHS button and complete the fields in the pop-up box as many times as necessary to add each delinquent month
- Complete all fields SAVE
- 5. Complete your Landlord's information. Tenant will need the Landlord's information, including the following:
	- Landlord's Name or Company Name
- Contact Person
- Email
- Phone Number
- Landlord's SSN or Tax ID#
- 6. Household Information
	- Complete all field (include SSN, *if available*)
	- Applications without SSN will also be processed, if otherwise eligible
- 7. Review and upload **ALL** of the required Documents for Application
	- All applicable information must be submitted for an application to be determined to be complete
- 8. Once your application is submitted, you will *not* be able to go back into the Tenant Portal to make additional changes to your application unless directed by DHCD. DHCD will review your application and contact you via e-mail regarding any discrepancies or missing information for your application. **It is important that you monitor your e-mail for any messages from DHCD.**

**Questions: E-mail: ERAPTenant@co.pg.md.us**